Quick and Easy - Accessing z/OS PDSEs and Sequential Data Sets Simply and Easily Using 'MVSDS', an IBM-supplied Component of z/OS Web

**Browser** Patricia Wingfield

August 14, 2013

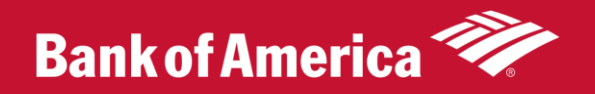

### Purpose of This Presentation

- It's been my experience that many z/OS users are still not aware of how easily z/OS PDSE's and flat files can be viewed via the z/OS web browser.
- This paper will cover the basics of how easily this is done and some of the uses that can be made of this facility.

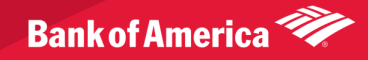

### Introduction

- z/OS PDSE's and flat files can be viewed via the z/OS web browser
- IBM distributes a GWAPI program called 'MVSDS' that makes this possible
- z/OS default 'out of the box' installations comes with this facility installed.
- You just need your z/OS system DNS name and possibly appropriate port number in order to view your z/OS text files via your company intranet
- Easier than accessing HFS files since no web browser directives etc. needed

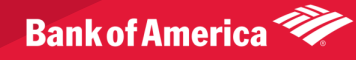

# Typical URL

- [https://yourdnsname/MVSDS/'](https://yourdnsname/MVSDS/‘yourflatorpdsedsname)[yourflatorpdsedsname](https://yourdnsname/MVSDS/‘yourflatorpdsedsname)'
- Example:

[https://lpar01.bankofamerica.com:8283/MVSDS/'USERI](https://prod1s01.bankofamerica.com:8283/MVSDS/) [D1.SHR.SAS](https://prod1s01.bankofamerica.com:8283/MVSDS/)'

- DNS name must be for a system that has an instance of the HTTP server started task running on it with 'MVSDS' installed.
- **Default** installation of IBM HTTP Server includes 'MVSDS'
- *z/OS Systems are BY DEFAULT large web servers, with all of their text data sets accessible via browsers dependent only on RACF security constraints.*

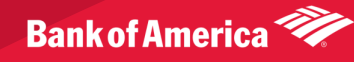

### **Typical URL - continued**

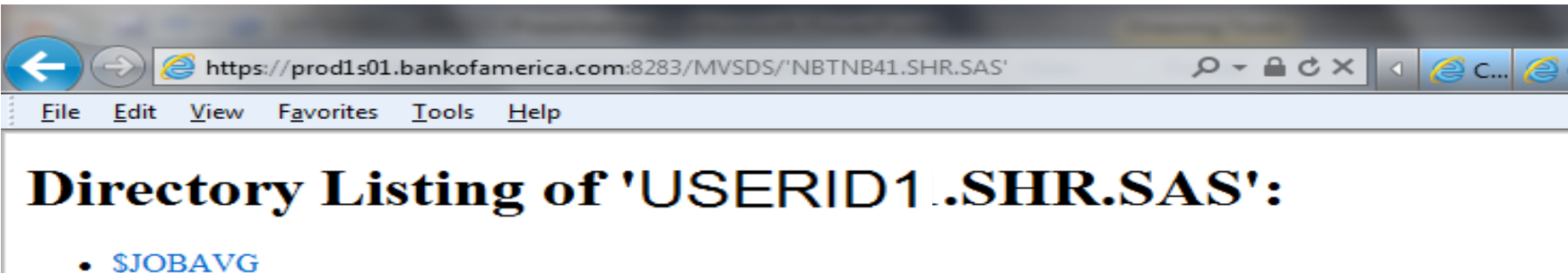

- \$JOBCFI
- \$JOBHIST
- \$PGMAVG
- SSHIFT
- **ABENDS**
- ABSMIPS
- ABSMIPST
- ACCUMCIA
- ACCUMCIB
- **ACCUMCIT**
- **ACCUMCIZ**
- ACCUMDMY
- ACCUMDM2
- ACTINITS
- ACTLGR01
- · ACTLGR02
- ACTLINES
- ALLOAS40
- **ALLOCOPY**
- **ALLOEXCP**

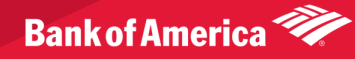

# Typical URL - continued

#### Click on a member and you get:

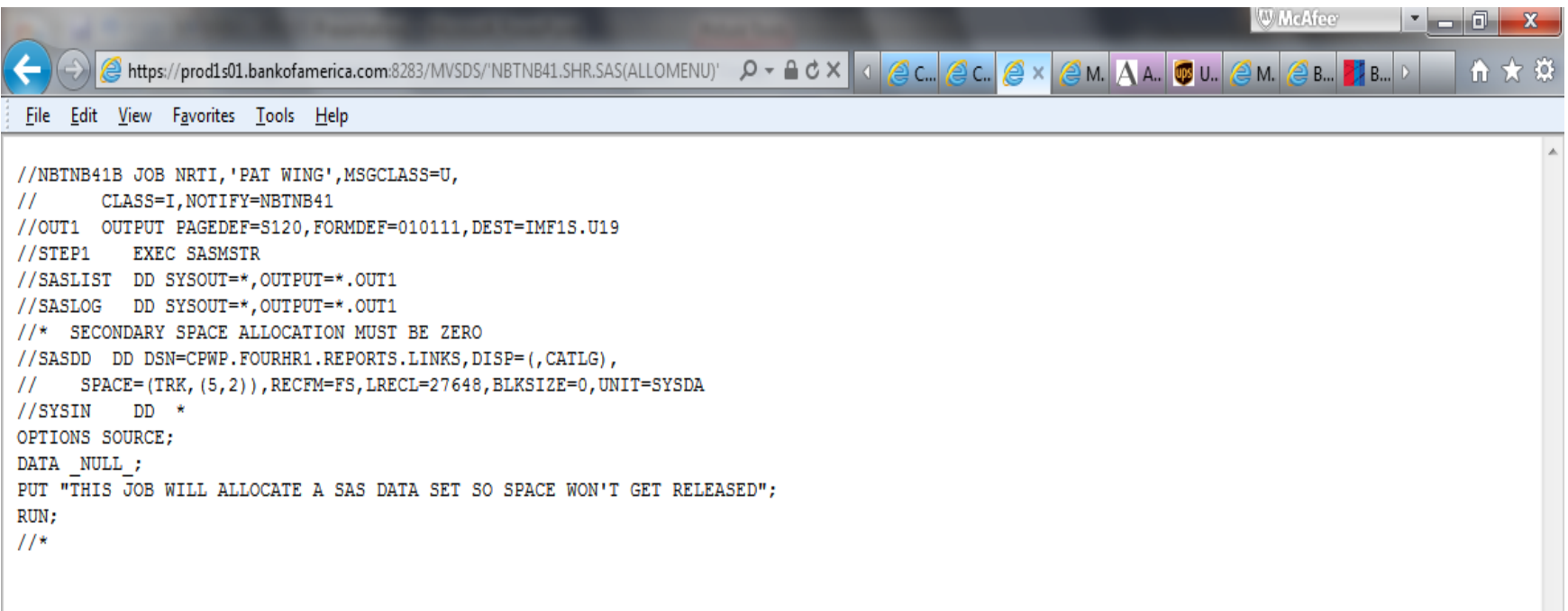

•Can print via file/print etc.

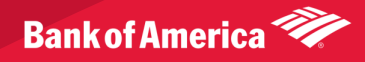

### Security – Two Ways to Set up:

- Option #1 do **NOT** use Web Server Directive "UserID %%CLIENT%%":
	- Set up to use security settings of z/OS HTTP Server started task. If server started task has 'READ' access, then you can browse data set
	- In practice this usually allows access only to data sets with a default RACF access of 'READ'
	- Very good for report access, since users DO NOT NEED ID defined to access z/OS reports via web
	- Anyone, even managers without mainframe ids, can access reports.

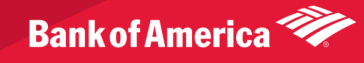

### Security – Two Ways to Set up:

- Option #2 **Do** Use Web Server Directive "UserID %%CLIENT%%":
	- Causes browser user to be prompted for their RACF userid/password
	- Security then allowed or denied by RACF according to user's security settings.
	- Drawback is that everyone needs an id defined on z/OS system in order to access reports

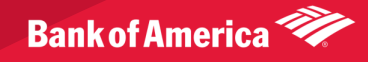

#### Security – RACF HTTP Server Userid/Password Prompt:

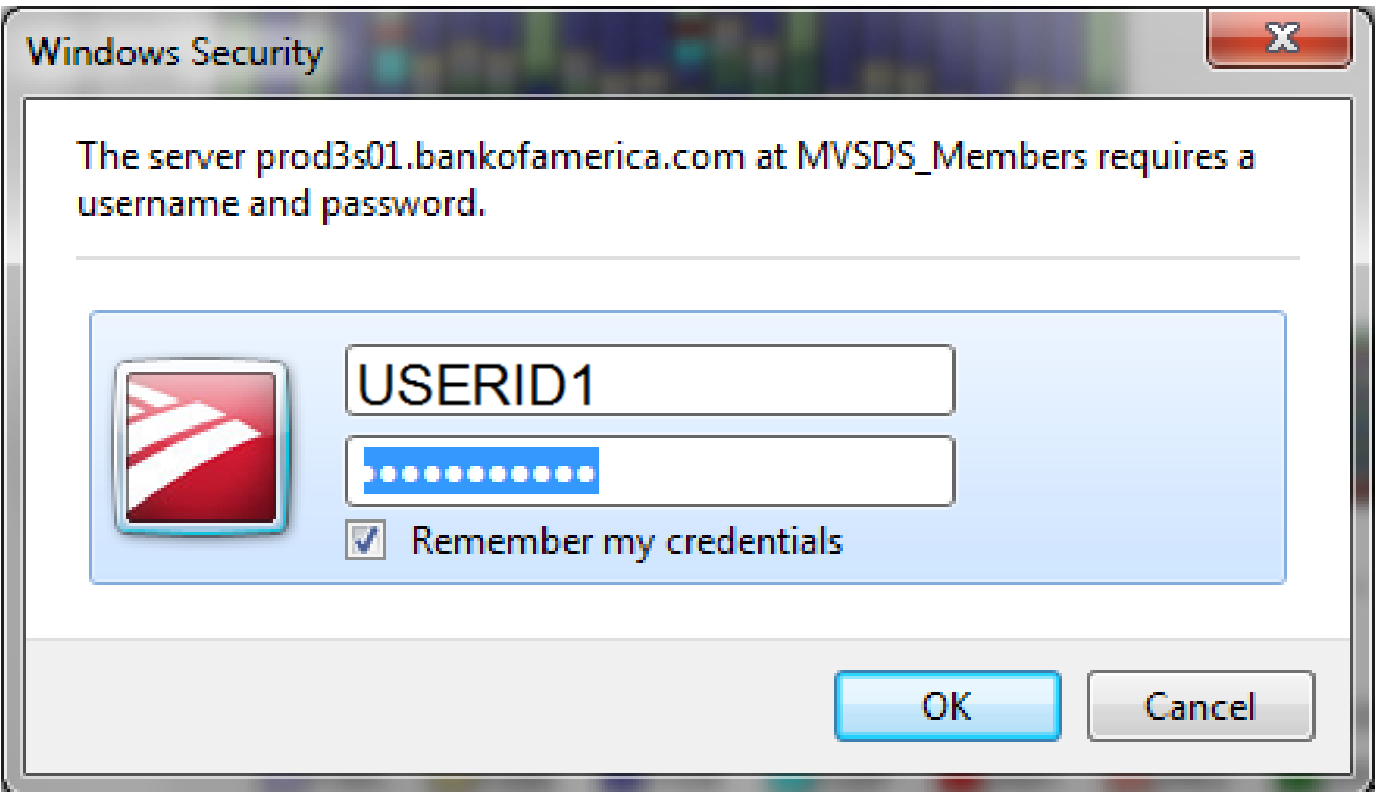

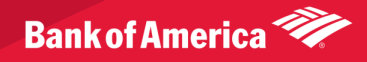

Security – RACF HTTP Server userid/password prompt:

- If don't have RACF READ or if URL misspelled, get same message –
	- (IMW0254E) Error 404 on browser
- Know it's security if get in SYSLOG: ICH408I USER(WEBSRV ) GROUP(IMWEB ) NAME(WEBSRV VALIDATOR ) 022 SYS1.PARMLIB CL(DATASET ) VOL(1SXFR1) INSUFFICIENT ACCESS AUTHORITY FROM SYS1.PARMLIB.\*\* (G) ACCESS INTENT(READ ) ACCESS ALLOWED(NONE

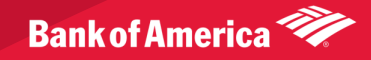

# Making z/OS links:

- Watch out for email etc. bug
- Some email and other Windows products will truncate the ending " )' " of your URL
- Can't tell by looking at the link
- Get the same Error 404 message
- Surrounding your URL with double quotes when **making link** will prevent this from happening
- Link looks the same as link made without double quotes, but works – nothing chopped off when click on it

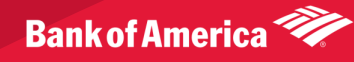

# Making z/OS links:

- HTML, PDF, GIF data sets etc. should have 'HTML', 'PDF', 'GIF' etc. as a complete qualifier in data set name.
- Otherwise text great way to print PDS members if have RACF read to them!
- If don't put member, get directory list displayed in browser and can select desired member
- PDSE's and flat files good
- GDG's also supported but if want to use gdg# it must be a flat file unless type out the "GxxxVnn'

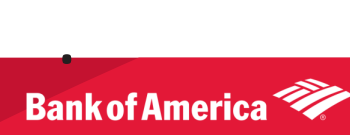

### Advantages of Using MVSDS

- Don't have to move your data to other platforms to do z/OS reporting
- Can use extensive z/OS automation tools available
- Report data set management etc. available via DF/HSM etc.
- Code in common, centrally managed and supported repositories

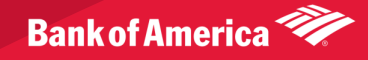

# Examples for Using MVSDS

- Text reports
- Links via emails
- HTML menus into text reports
- Simple spreadsheets
- Downloading from mainframe
- Single member HTML report or flat file HTML reports (Base SAS)
- HTML multiple PDSE member reports (Base SAS)
- More complicated spreadsheets (Base SAS)
- Graphical reports (SAS Graph)

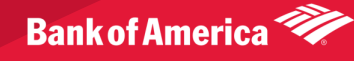

#### Examples – Text Reports

•Just use SDSF 'XDC' command to write JES output to data set •Or write report directly to data set •Just point URL to it

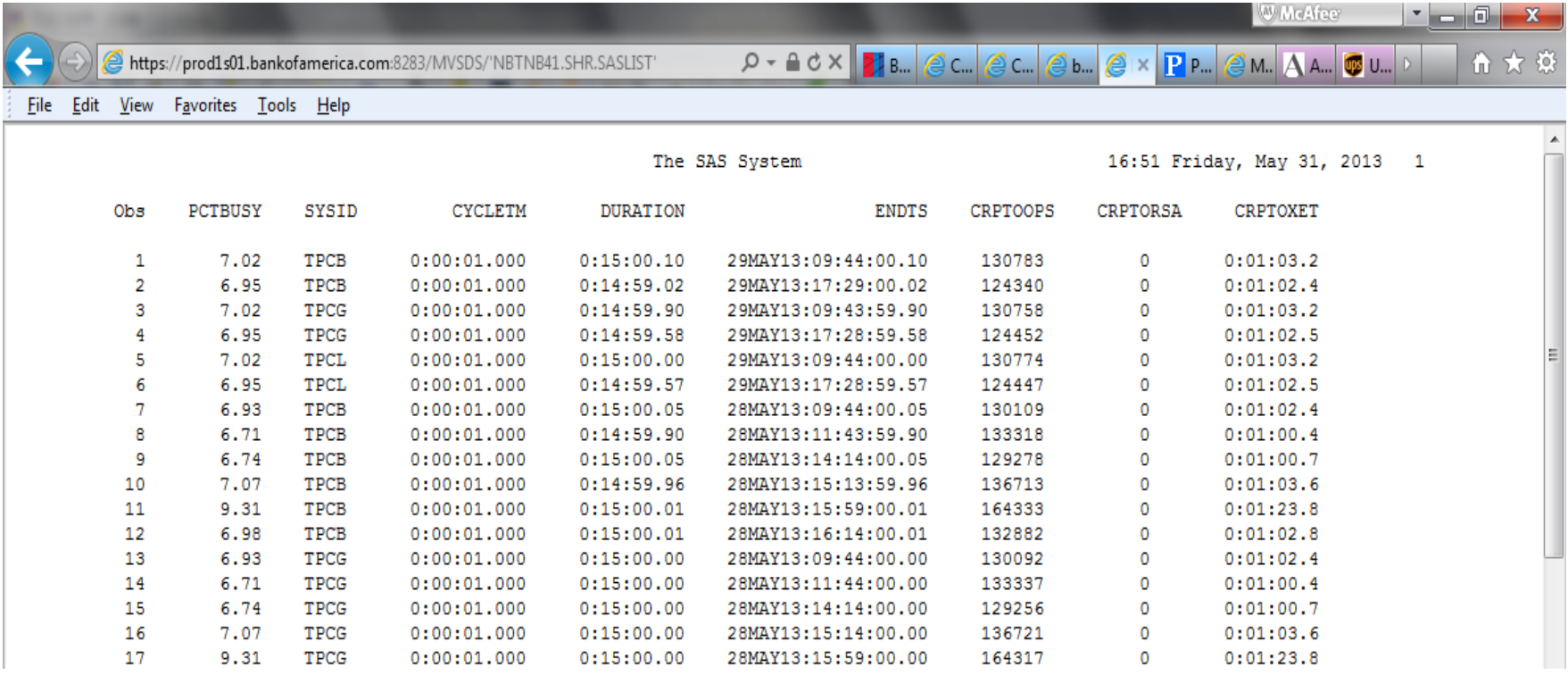

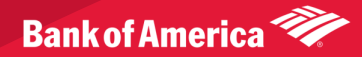

### Examples – Links via email etc.

•Then you can send link to report in an email

•Remember to put double quotes around link as you make it!

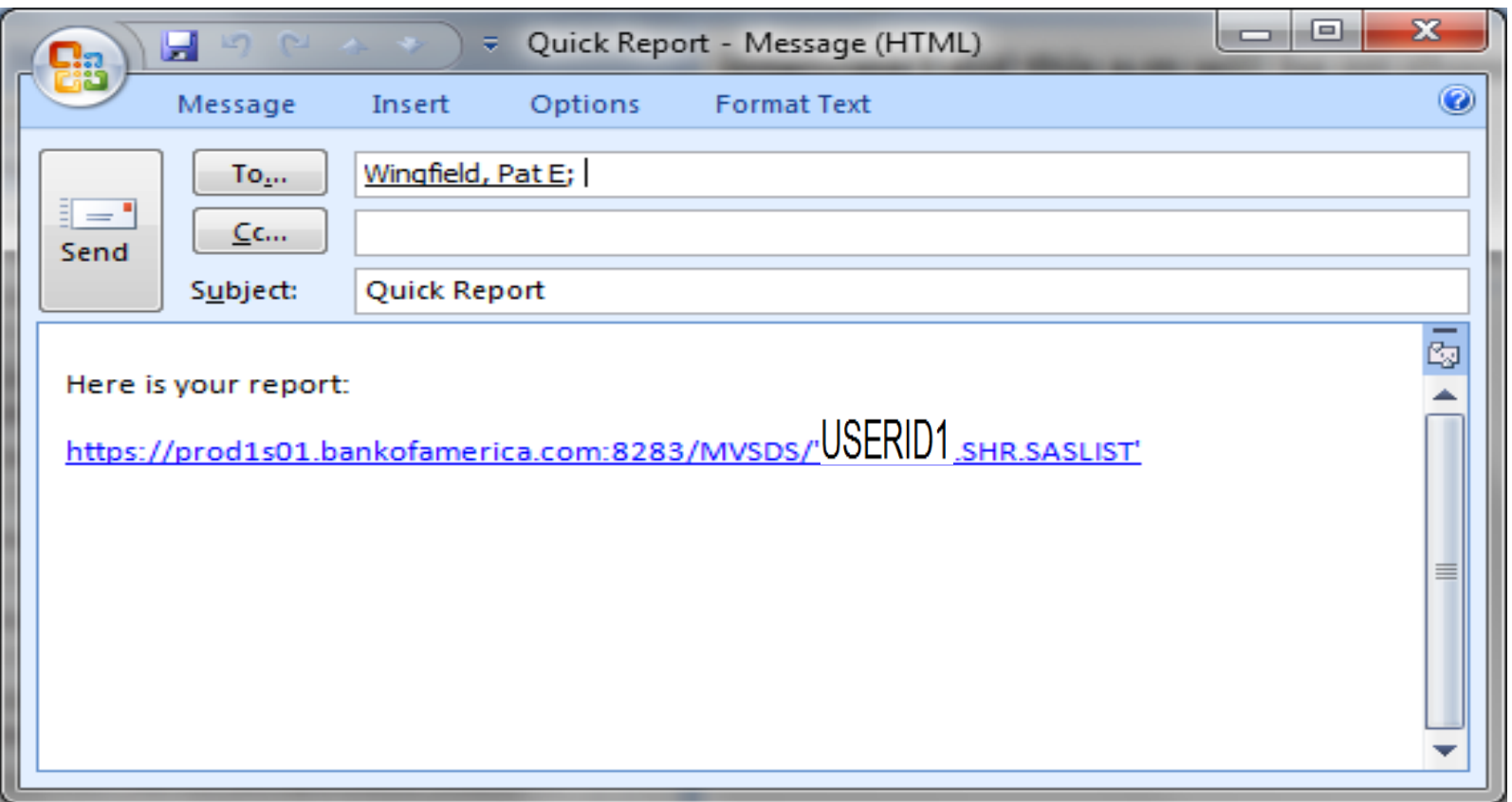

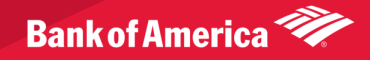

#### **Examples – Text Reports:**

• You can also just write to fixed PDSE gdg and then point url to directory of member reports:

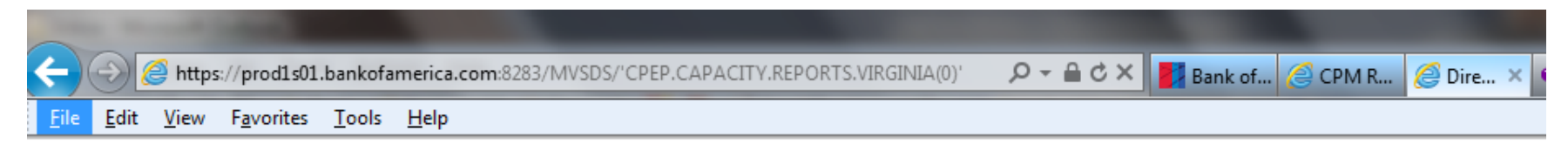

#### Directory Listing of 'CPEP.CAPACITY.REPORTS.VIRGINIA(0)':

- $\bullet$  (DAILYCIC)
- $\bullet$  (DAILYIMS)
- (DAILYOVR)
- (DAILYREG)
- (EXCPCICS)
- $\bullet$  (EXCPIMS)
- (HOURCICS)
- (HOURIMS)
- $\bullet$  (PCD80BAP)
- $\bullet$  (PCD80BAT)
- $\bullet$  (PCD80CIC)
- $\bullet$  (PCD80DEV)
- $\bullet$  (PCD80IMS)

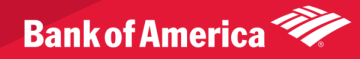

#### Examples – HTML Menus into Text Reports:

• Static HTML Menu Created via Windows product and uploaded to mainframe pointing to text gdgs:

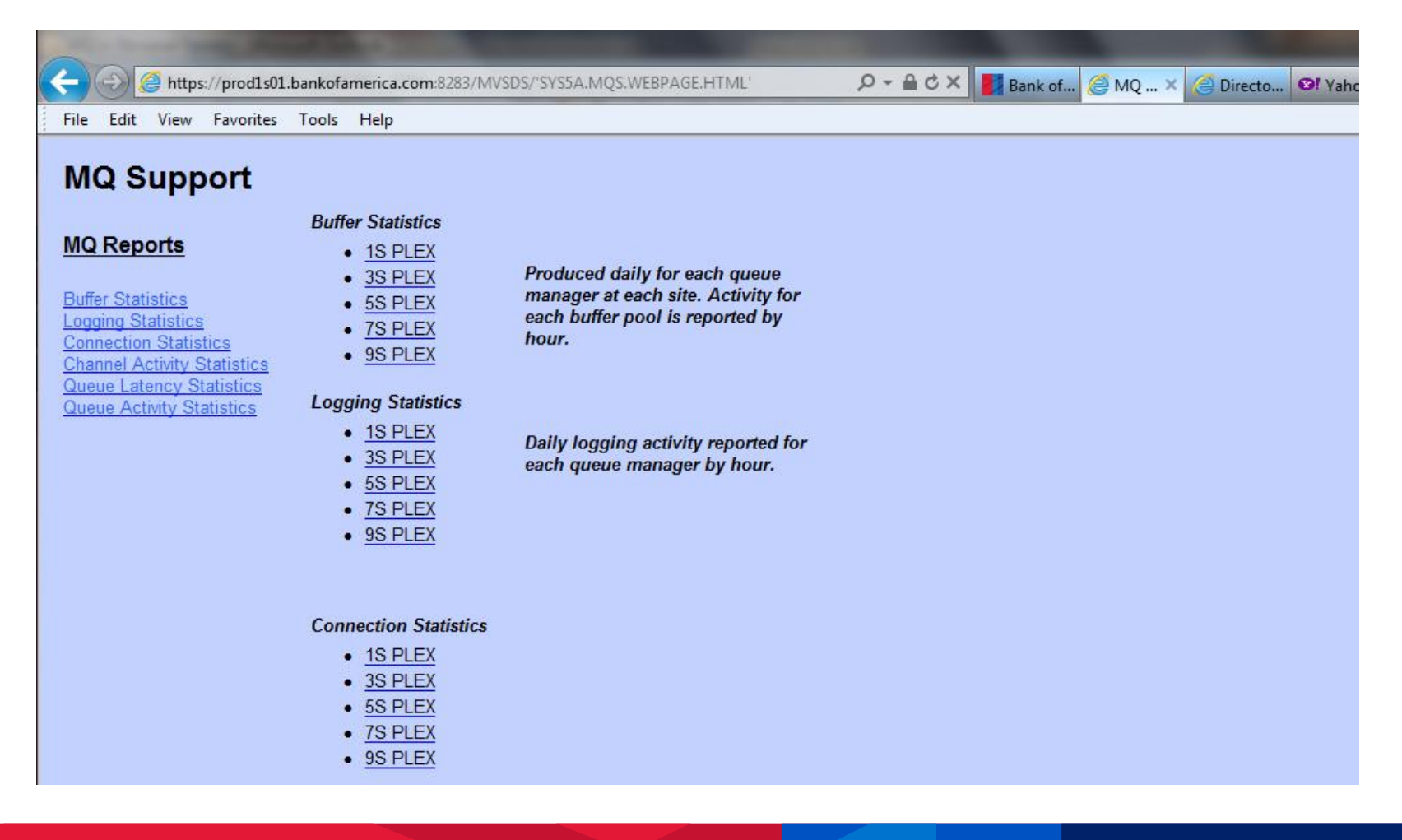

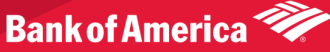

### Examples – Simple Spreadsheets

• You can make text report into a quick and easy spread using Select All/Copy; paste into spread and then 'Text to Columns' under 'Data' Excel tab – No more CSV's!

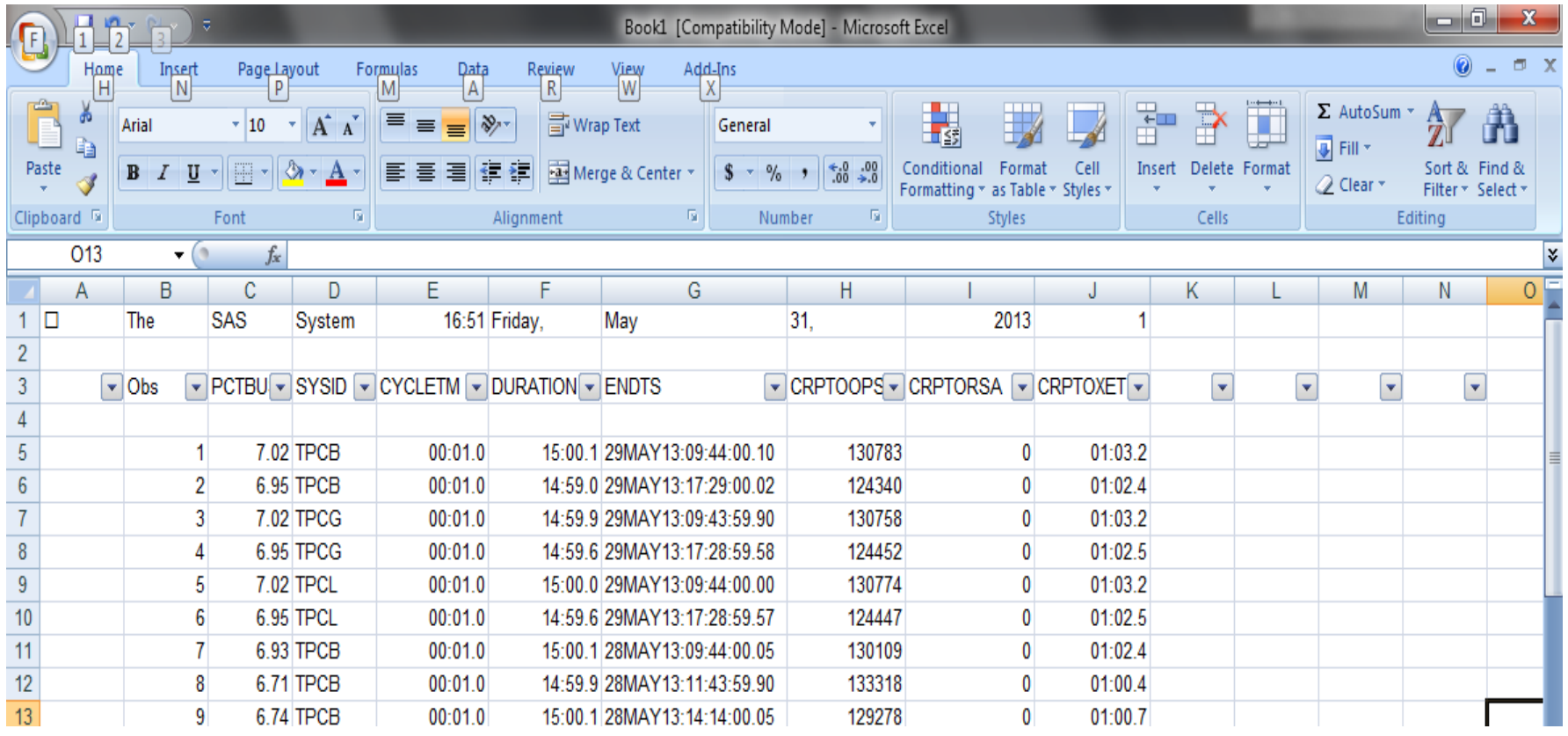

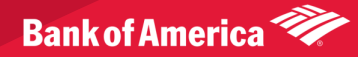

# Examples – Downloading from z/OS

- Sometimes a file is too large to copy/paste into a spreadsheet then you need to download
- HTTP Server directive: **AddType .DOWNLOAD text/download ebcdic 1.0 # MVSDS**
- Whenever a URL is selected that ends in '.DOWNLOAD', the Windows downloading dialog window will pop up.

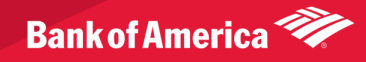

# Examples – Downloading from z/OS

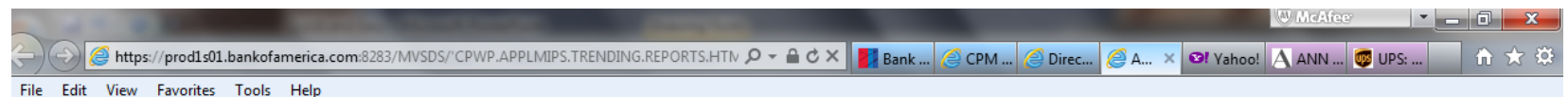

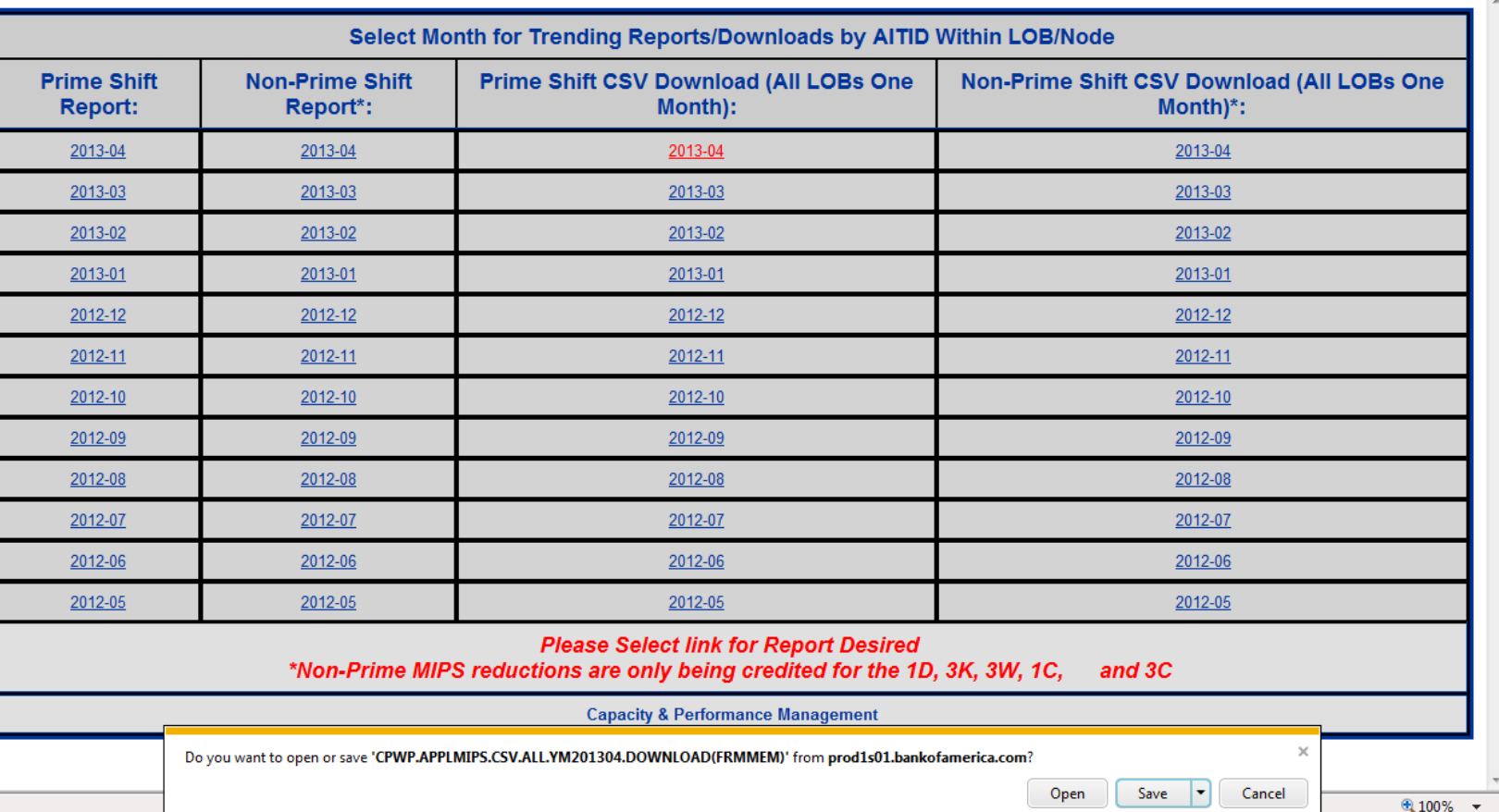

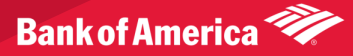

- Base SAS easily creates HTML reports
- Base SAS using ODS HTML or ODS tagsets.mvshtml creates HTML documents.
- SAS 'PROC REPORT' extremely useful can assign URLs as cell attributes etc.

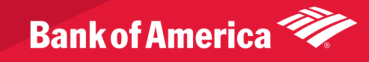

- Won't go into SAS coding techniques here this has been covered in previous papers – this is overview of what you CAN do – not HOW to do it.
- Please see Section 'Downloads' of Barry Merrill's web site: <http://www.mxg.com/downloads/>, **Pat Wingfields's z/OS SAS ODS & Graph Paper**
- Also presented at CMG 2009 'No More Downloading' paper
- Presented at NESUG/SESUG several times
- Many papers/presentations available on SAS

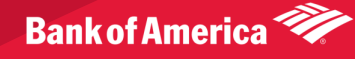

#### Our Report Index – SAS PROC REPORT used to assign links to cells:

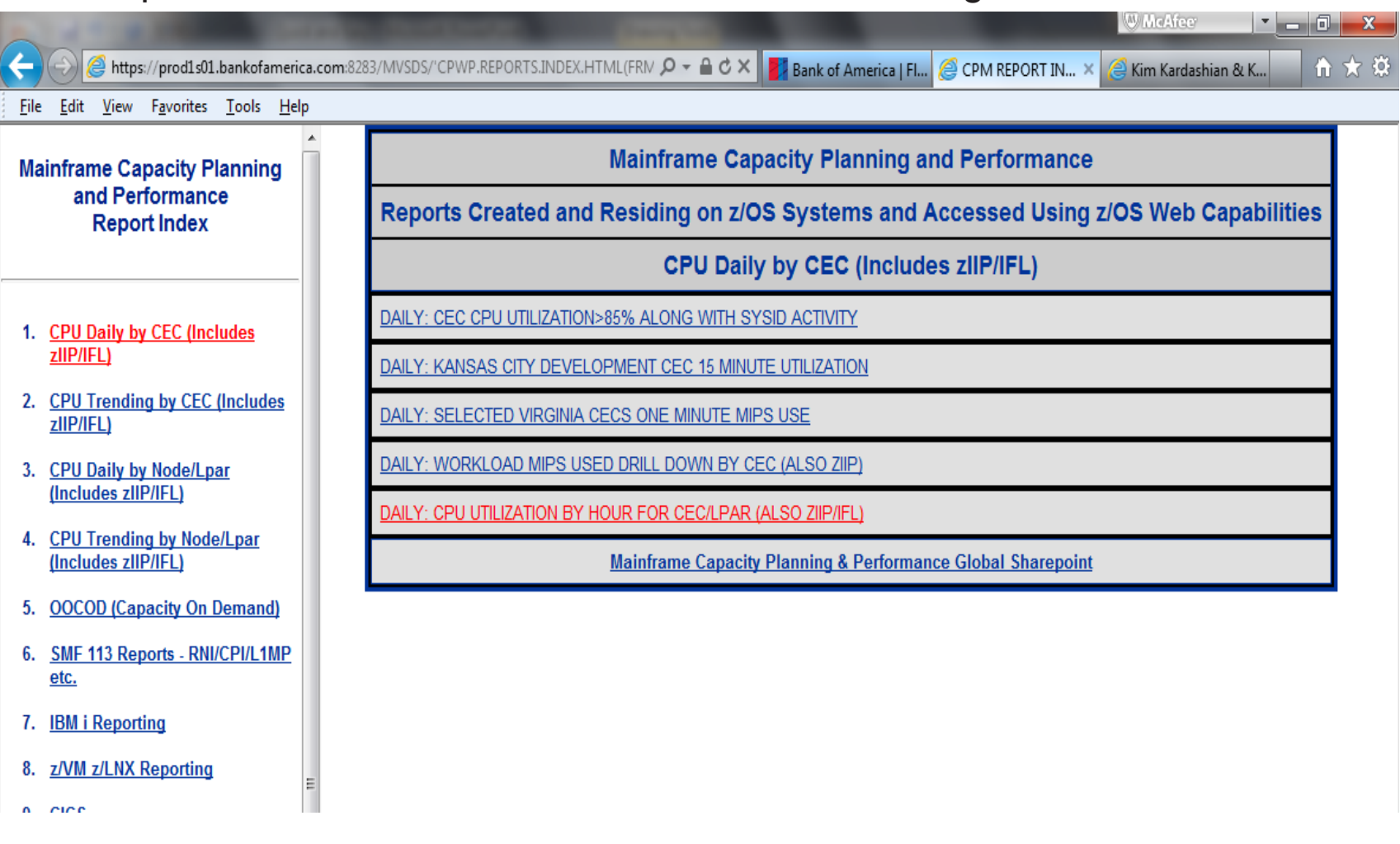

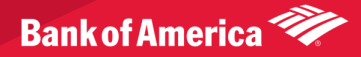

Network Exception Reporting System – each link is to a report showing an exception threshold exceeded:

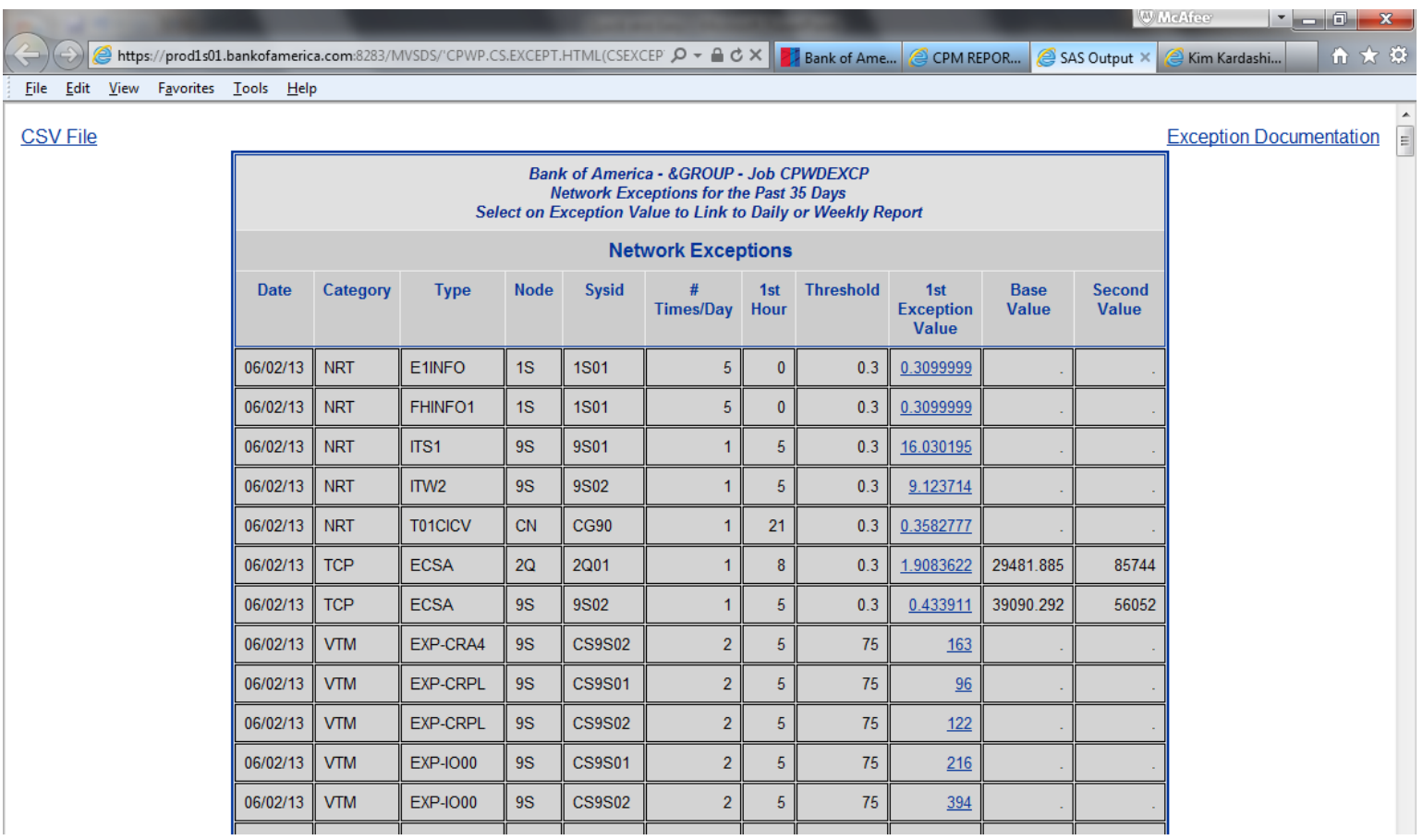

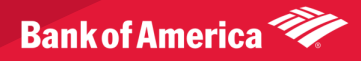

Updated Version of MQ Operational Reports Shown Earlier:

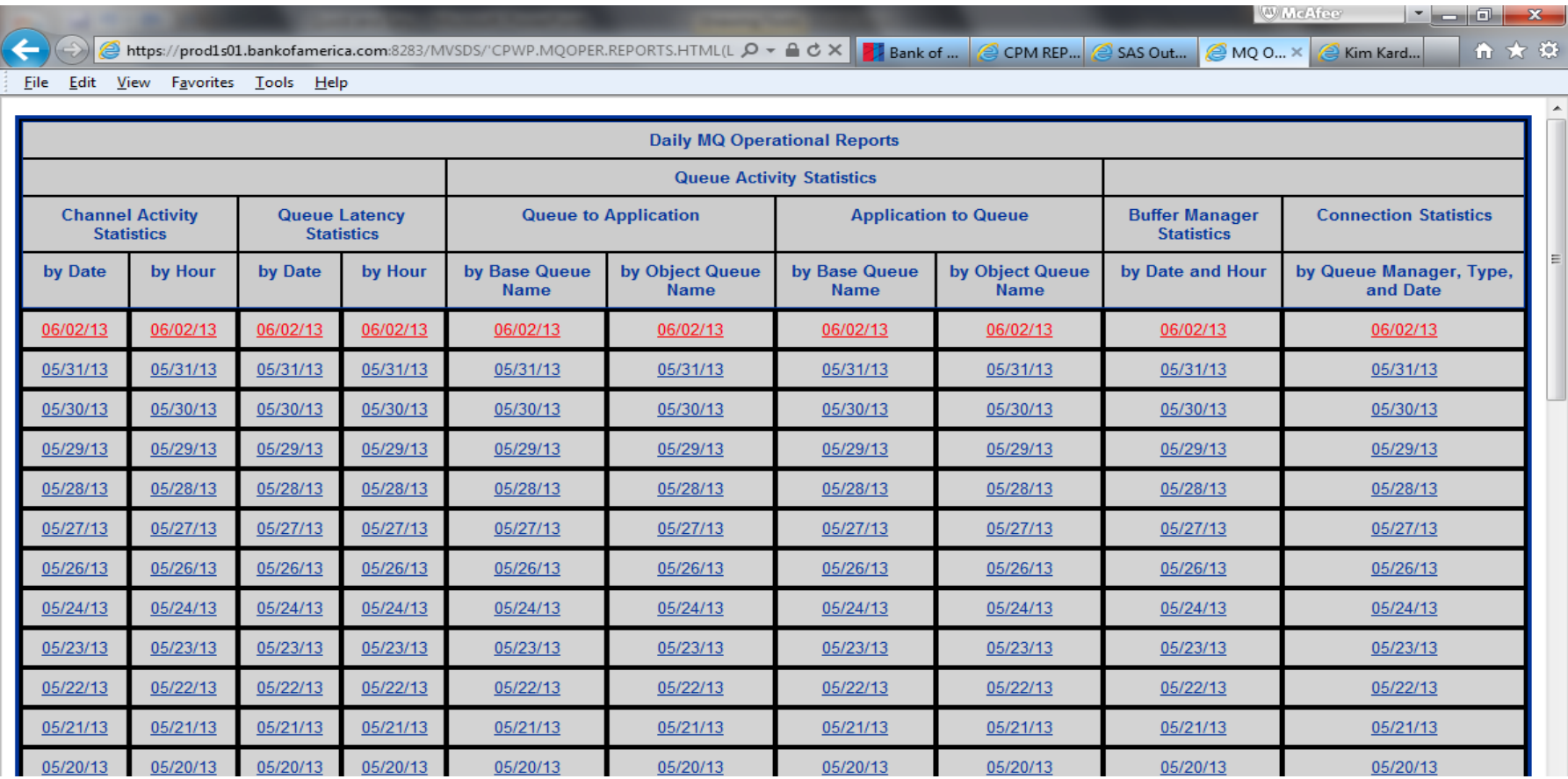

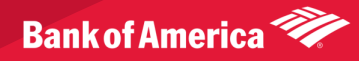

### Examples – HTML

SAS Proc Report:

- •Eye tracking shading etc.
- •PREV/NEXT/Home/Menu buttons for report navigation •Notice Data Center Links at upper left – can navigate to cloned reports residing on different z/OS Sysplexes •All hangs together like one physical report

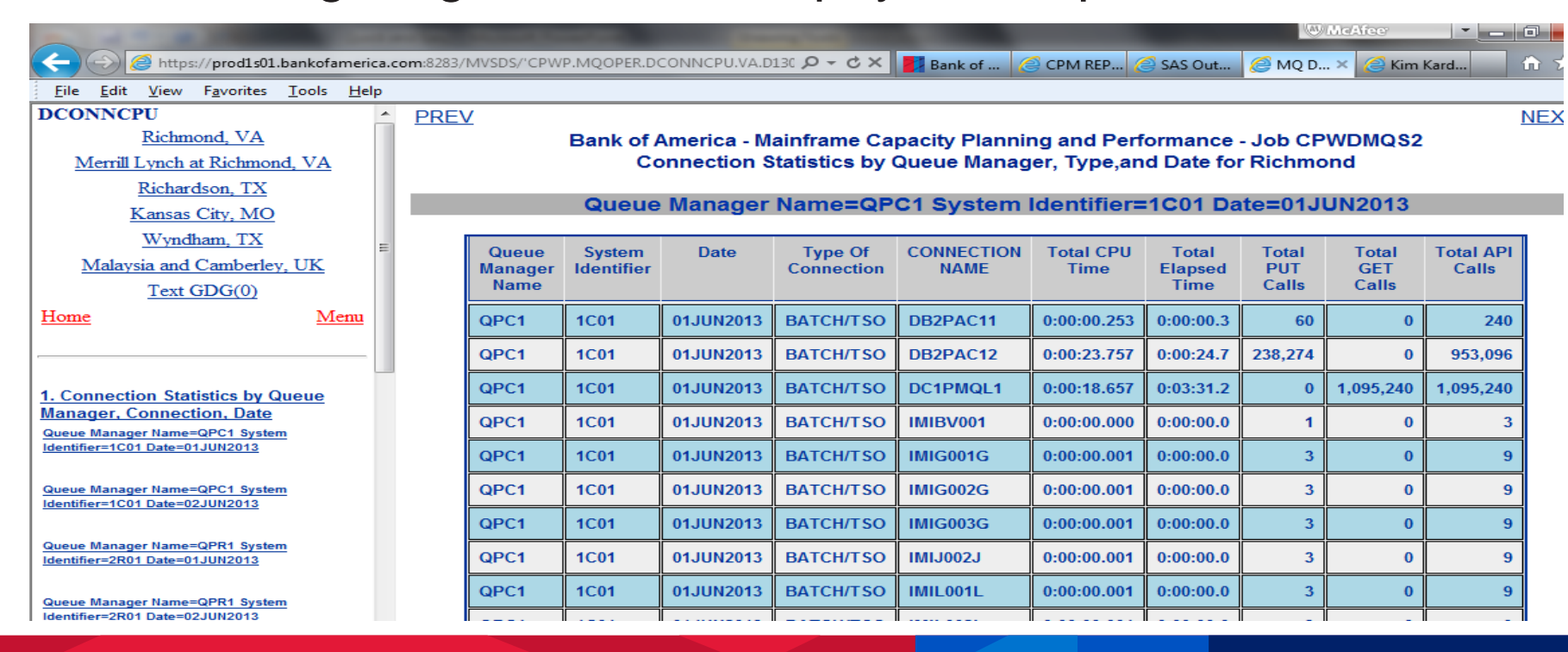

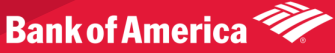

#### Examples - HTML

#### SAS Proc Report – freeze headers, highlight exception cells etc.

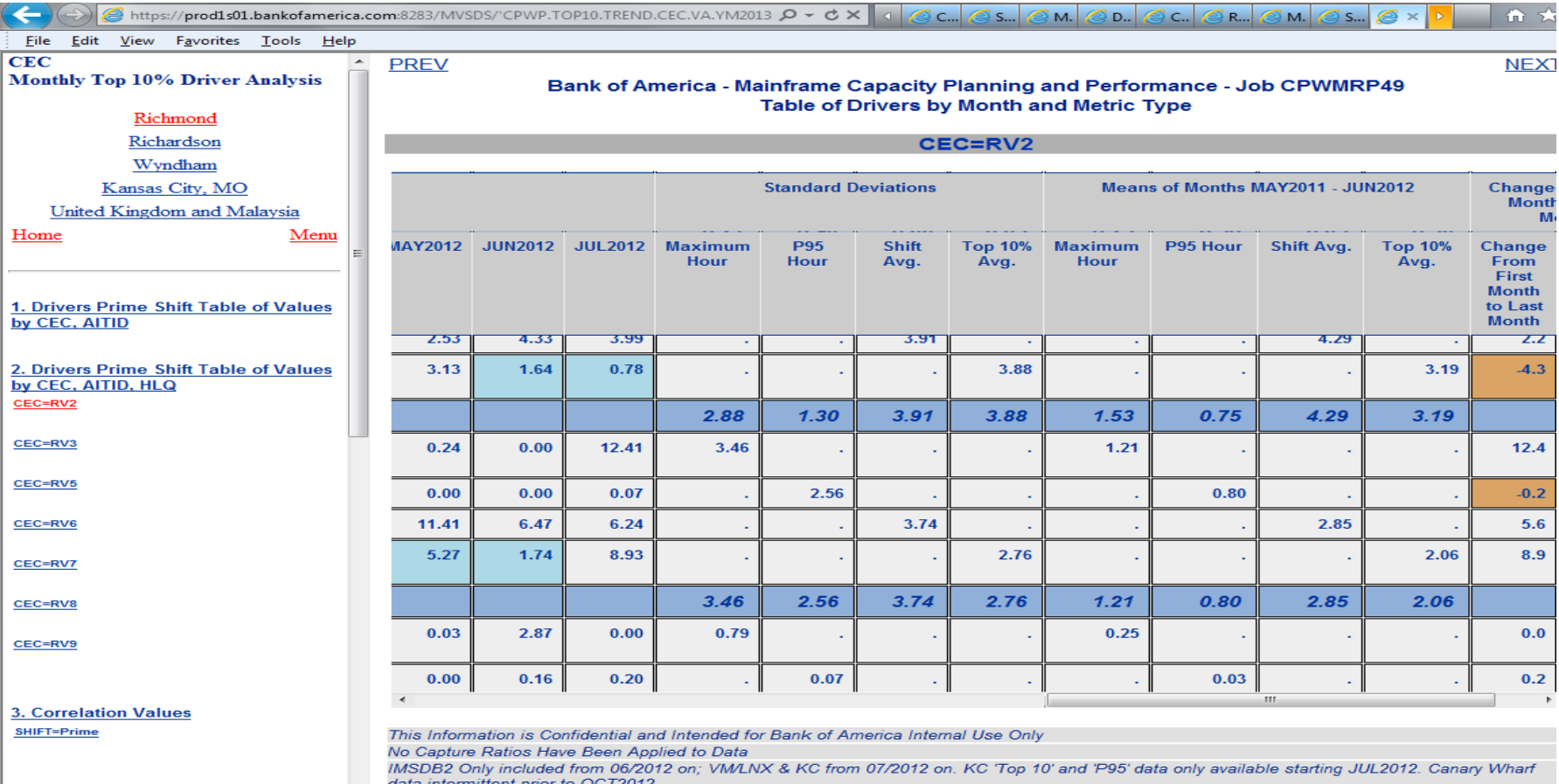

intermittent prior to OCT201. HLQ's with Latest Month Avg. Shift MIPS Values LE 1 are rolled into '99LOW

**Batch Includes both Production and Test** 

Specialty Engines Excluded from MIPS Used Values

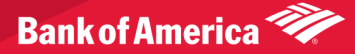

CEC=RV2

4. Prime Shift Chart P95 vs Average

**Drivers by Month Comparison** 

#### Examples – Creating spreadsheet from HTML:

•Select All/Copy/Paste to Empty Spread

•Gives you a nice formatted spreadsheet – need to be careful of any subtotal lines however

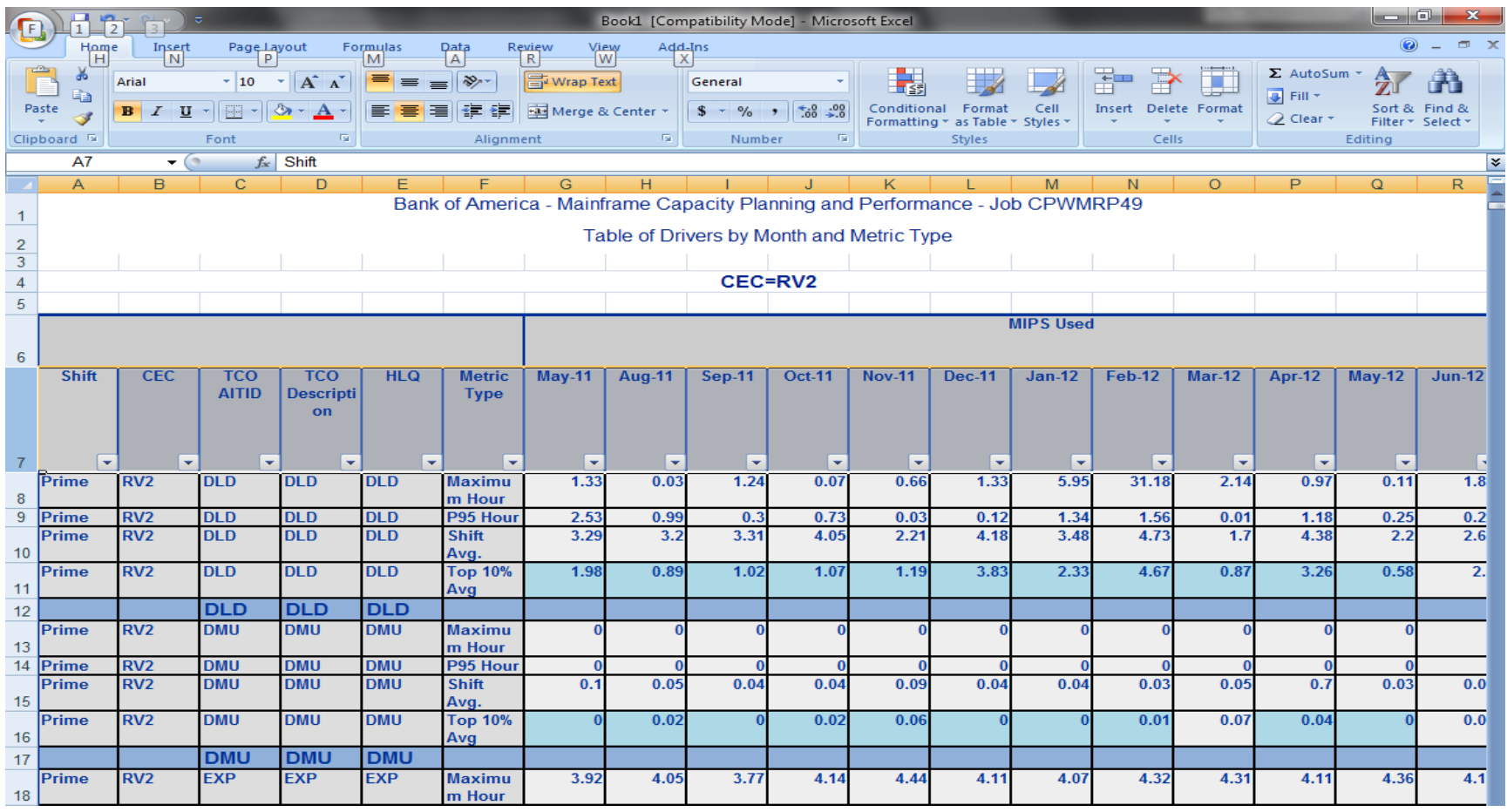

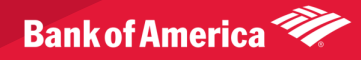

#### Examples – Creating PDF/RTF formats

- SAS ODS PDF (Adobe Acrobat)
- SAS ODS RTF (Microsoft Word)
- Once again, available with Base SAS

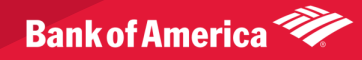

#### Examples – SAS ODS PDF

- Creates flat file all one document
- Better for printing etc. than HTML

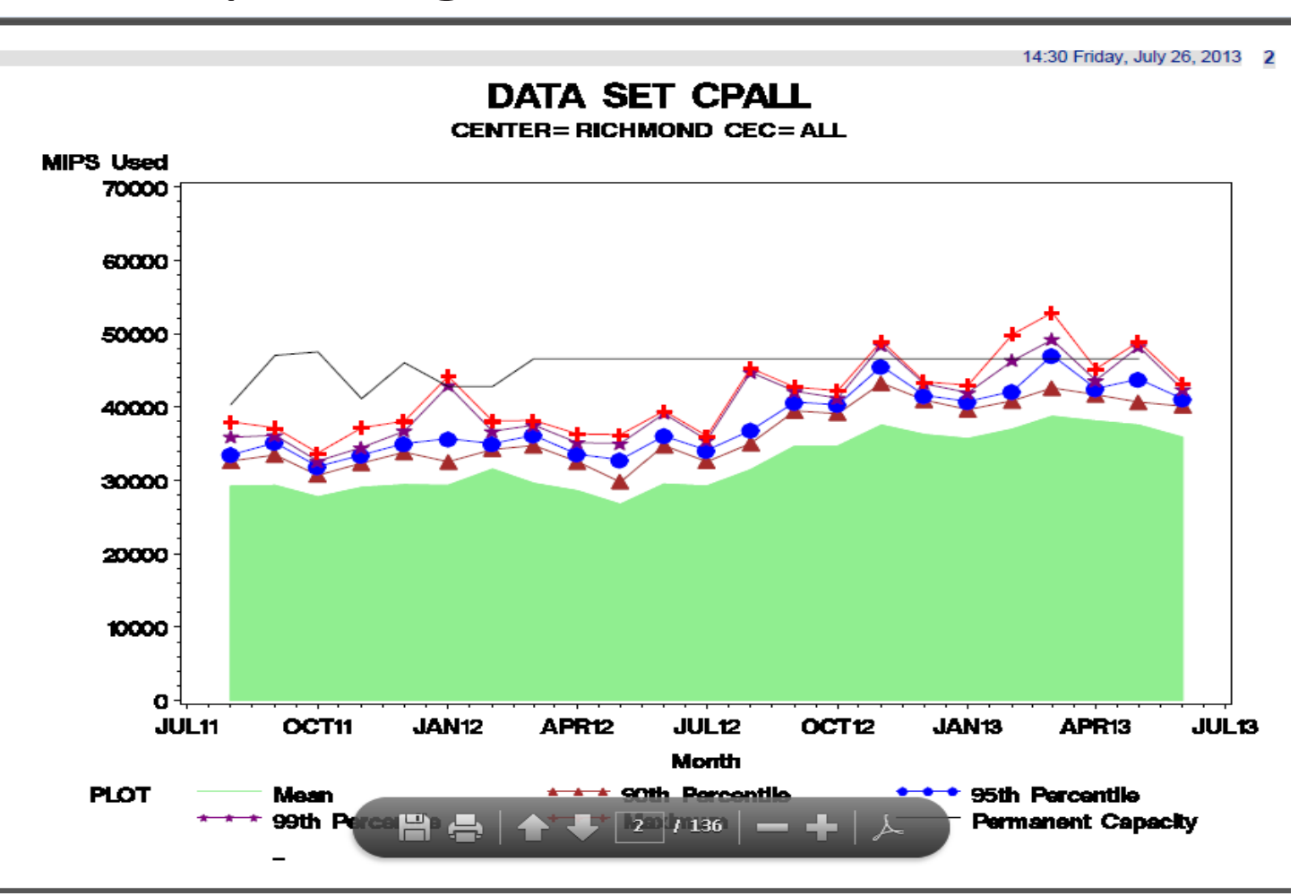

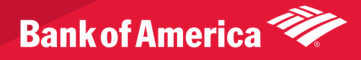

Examples – SAS ODS tagsets.excelxp

- Text based Excel files
- SAS ODS tagsets.excelxp
- Create z/OS excel file multiple tabs, summaries etc.
- Gets around some formatting issues when that can be found when copying/pasting from HTML
- Once again, available with Base SAS

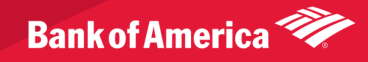

#### Examples – SAS ODS tagsets.excelxp

• Batch job sends out automated email from z/os system:

#### NEW MAINFRAME CONFIGURATION REPORT AVAILABLE.

© PCPW@varchvp02vipa-1s07.bankofamerica.com on behalf of © CAPACITY.REPORTING@BANKOFAMERICA.COM

Sent: Wed 6/26/2013 7:42 AM

9.02.02M3P041310

Job CPWDHAR1 has created new daily configuration reports

Please see the following URL for recent changes:

"HTTP://PROD1S05.BANKOFAMERICA.COM//MVSDS/'CPWP.UPGRADES.DAILY.REPORTS.HTML(LINKS)'"

The following URL for a new configuration report:

"HTTP://PROD1505.BANKOFAMERICA.COM//MVSDS/'CPWP.CONFIG.REPORTS.HTML(LINKS)'"

The following URL for a new CEC configuration XML file:

"HTTP://PROD1S05.BANKOFAMERICA.COM//MVSDS/'CPWP.CONFIG.XML(CEC)'"

The following URL for a new SYSID configuration XML file:

"HTTP://PROD1S05.BANKOFAMERICA.COM//MVSDS/'CPWP.CONFIG.XML(SYSID)'"

THANK YOU, CAPACITY DATA MANAGEMENT AND ANALYTICS

IMPORTANT: THIS IS AN AUTOMATED MESSAGE, DO NOT REPLY TO THIS EMAIL PLEASE SEND RESPONSES TO PATRICIA WINGFIELD MAIL TO PAT.WINGFIELD@BANKOFAMERICA.COM

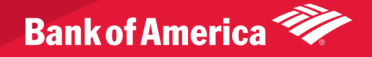

#### • Click on XML link:

```
e i O
                                                                          0 - ACX 78... Cb... 78... Cc.. Cb... 9w... 00... Cb... CIX
         https://prod1s01.bankofamerica.com:8283/MVSDS/'CPWP.CONFIG.XML(CEC)'
                                                                                                                                                      倫 文
    Edit View Favorites Tools Help
File
 \leq?xml version="1.0" ?>
                                                                                                                                                             目
 <?mso-application progid="Excel.Sheet"?>
- <Workbook xmlns="urn:schemas-microsoft-com:office:spreadsheet" xmlns:x="urn:schemas-microsoft-com:office:excel" xmlns:ss="urn:schemas-microsoft-
   com:office:spreadsheet" xmlns:html="http://www.w3.org/TR/REC-html40">
 - < Document Properties xmlns="urn:schemas-microsoft-com:office">
     <Author>PCPW</Author>
     <LastAuthor>PCPW</LastAuthor>
     <Created>2013-06-26T07:42:09</Created>
     <LastSaved>2013-06-26T07:42:09</LastSaved>
     <Company>SAS Institute Inc. http://www.sas.com</Company>
     <Version>9.02.02M3P04132010</Version>
   </DocumentProperties>
 - <Styles>
   - <Style ss:ID="_body">
       <Interior ss:Pattern="Solid" />
       <Protection ss:Protected="1" />
     </Style>
   - <Style ss:ID="_contents">
       <Interior ss:Pattern="Solid" />
       <Protection ss:Protected="1" />
     </Style>
   - <Style ss:ID="_pages">
       <Interior ss:Pattern="Solid" />
       <Protection ss:Protected="1" />
     </Style>
```
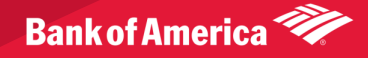

Method 1:

• Open an empty spread – click file/open

• Copy and paste the entire desired '.XML' link below into the 'File Name' box and click on 'Open'.

•You may be prompted for your id/password and after a few seconds, the spreadsheet will be populated.

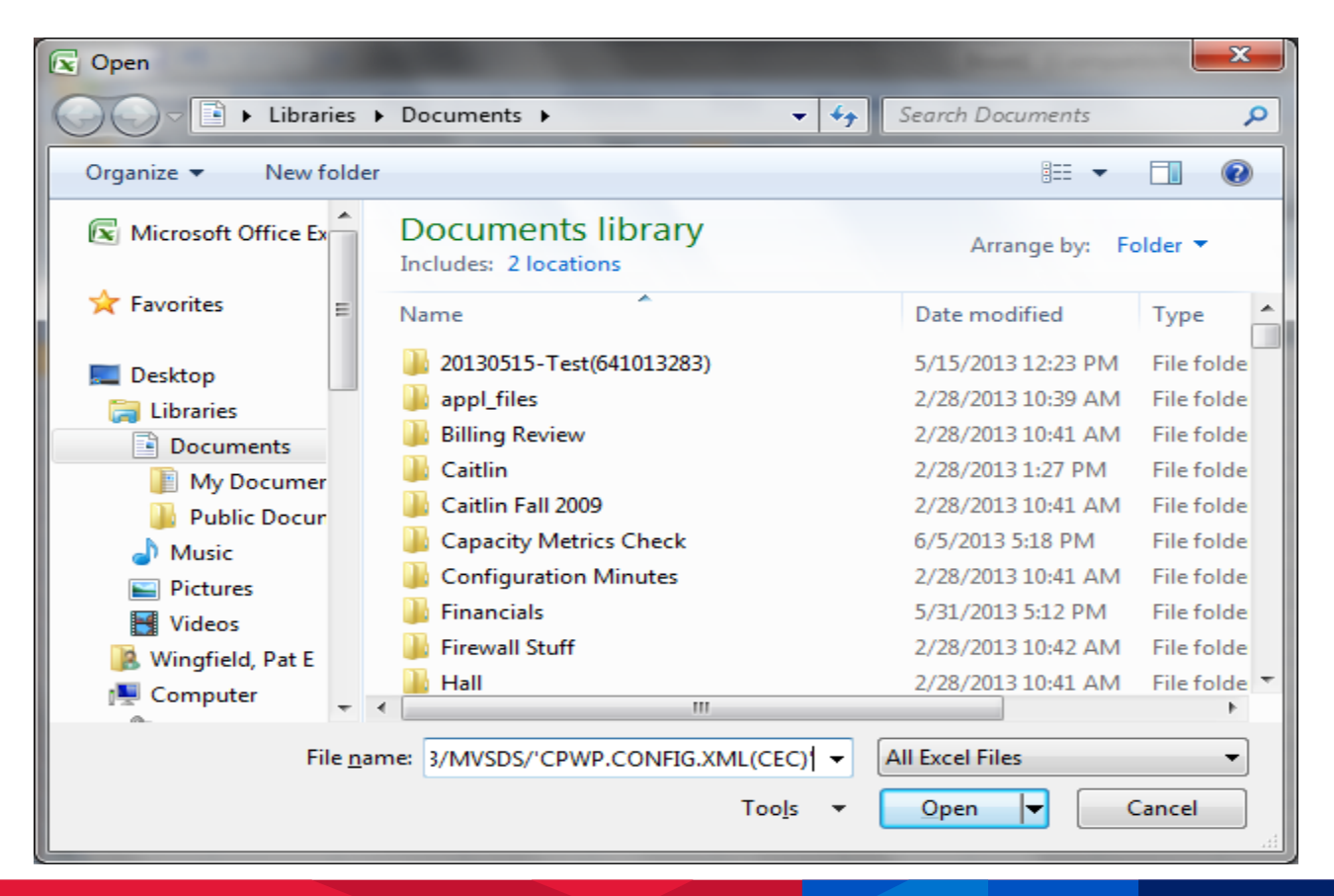

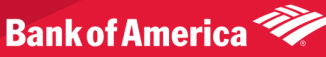

Spreadsheet opens;

- titles centered
- separate tabs for each 'by' variable etc.

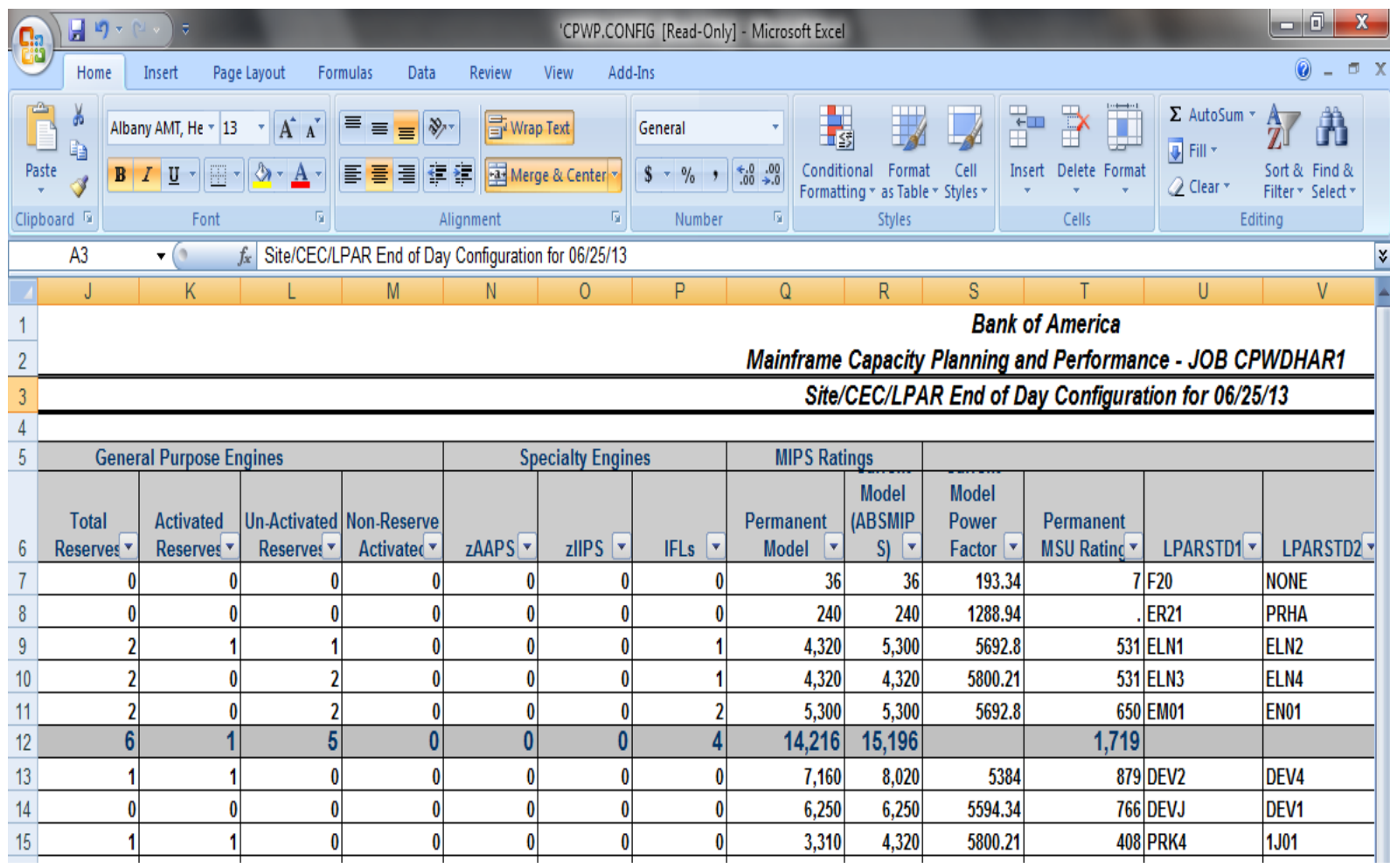

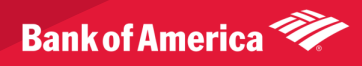

Method 2:

- Click on link
- XML text data set displayed (as in previous slide)
- Save as '.XML' file in desired location
- When click on saved file, opens as a spreadsheet.

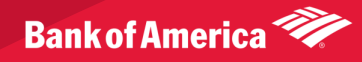

### Examples – Graphical Reports

- Both static and dynamic graphs available If have SAS licensed on mainframe,
- Or can use Windows etc. based product and upload to mainframe
- If fortunate enough to have SAS/Graph on mainframe, can easily do automated extensive graphical reporting

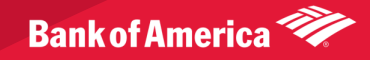

#### Examples - Graphical Reports - SAS java graph

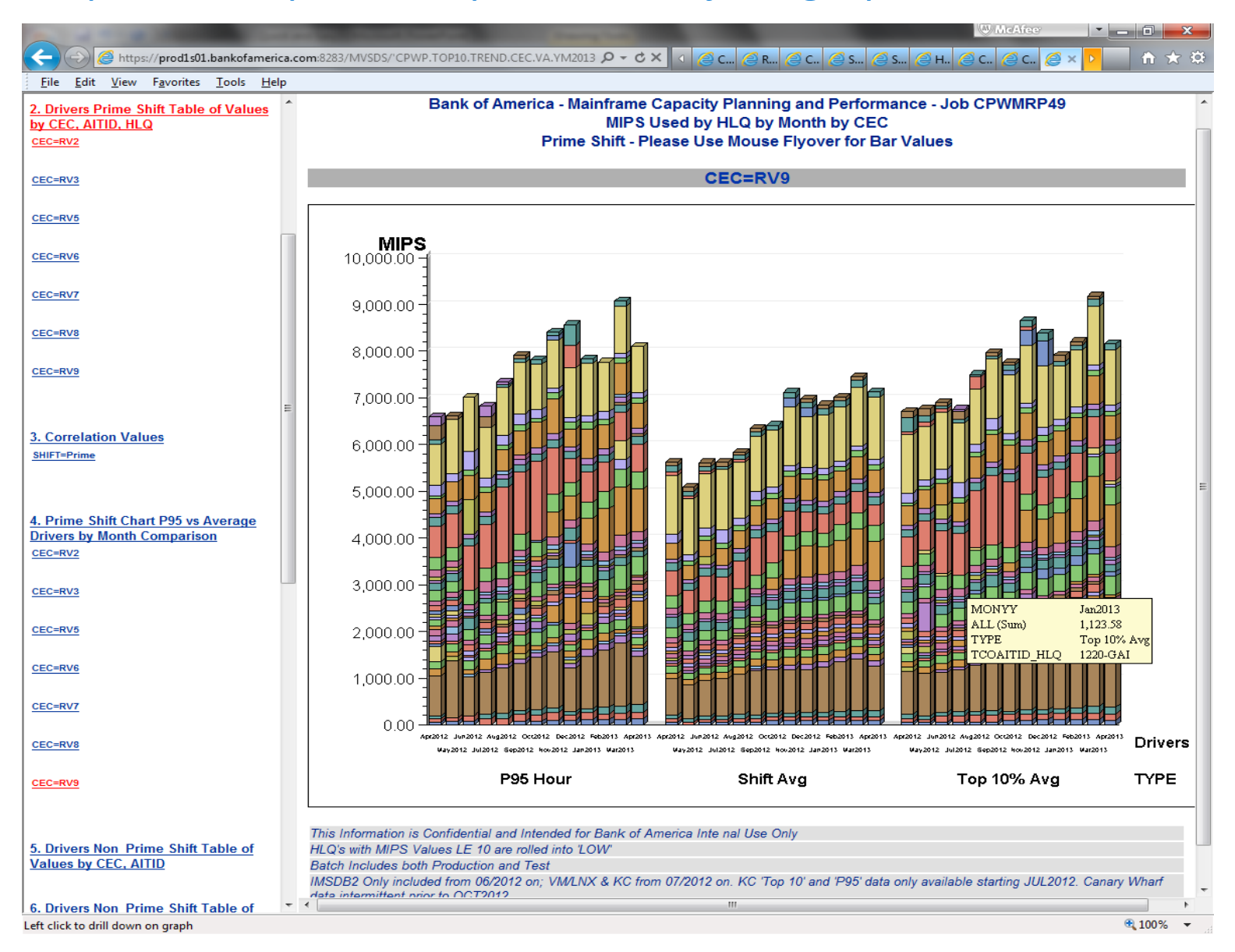

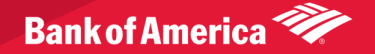

#### Examples – Graphical Reports – SAS PROC REG Relative Nest

#### Intensity vs CPI analysis graph

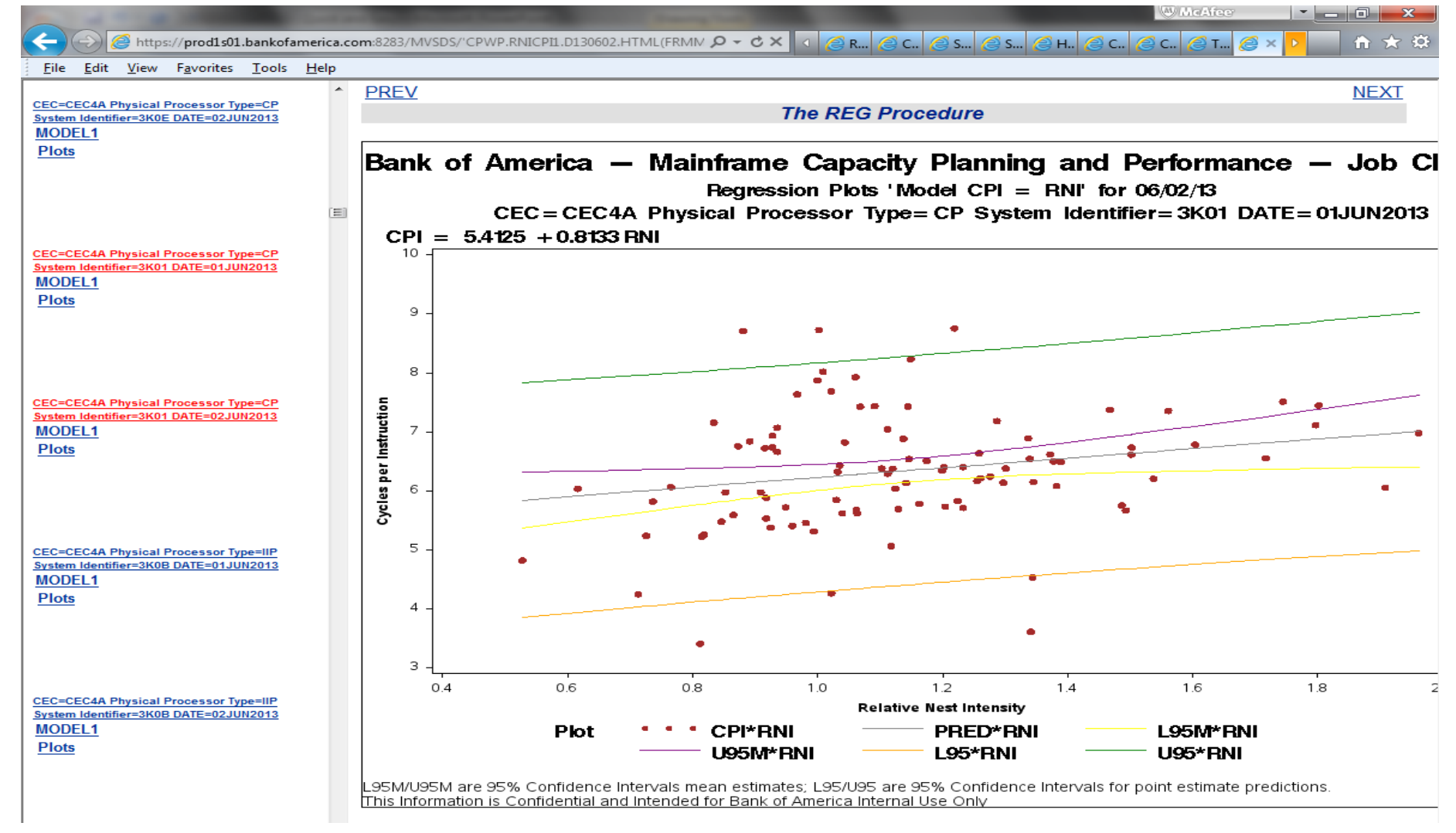

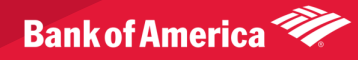

#### Examples - Graphical Reports - SAS Gplot Rolling Four Hour Average

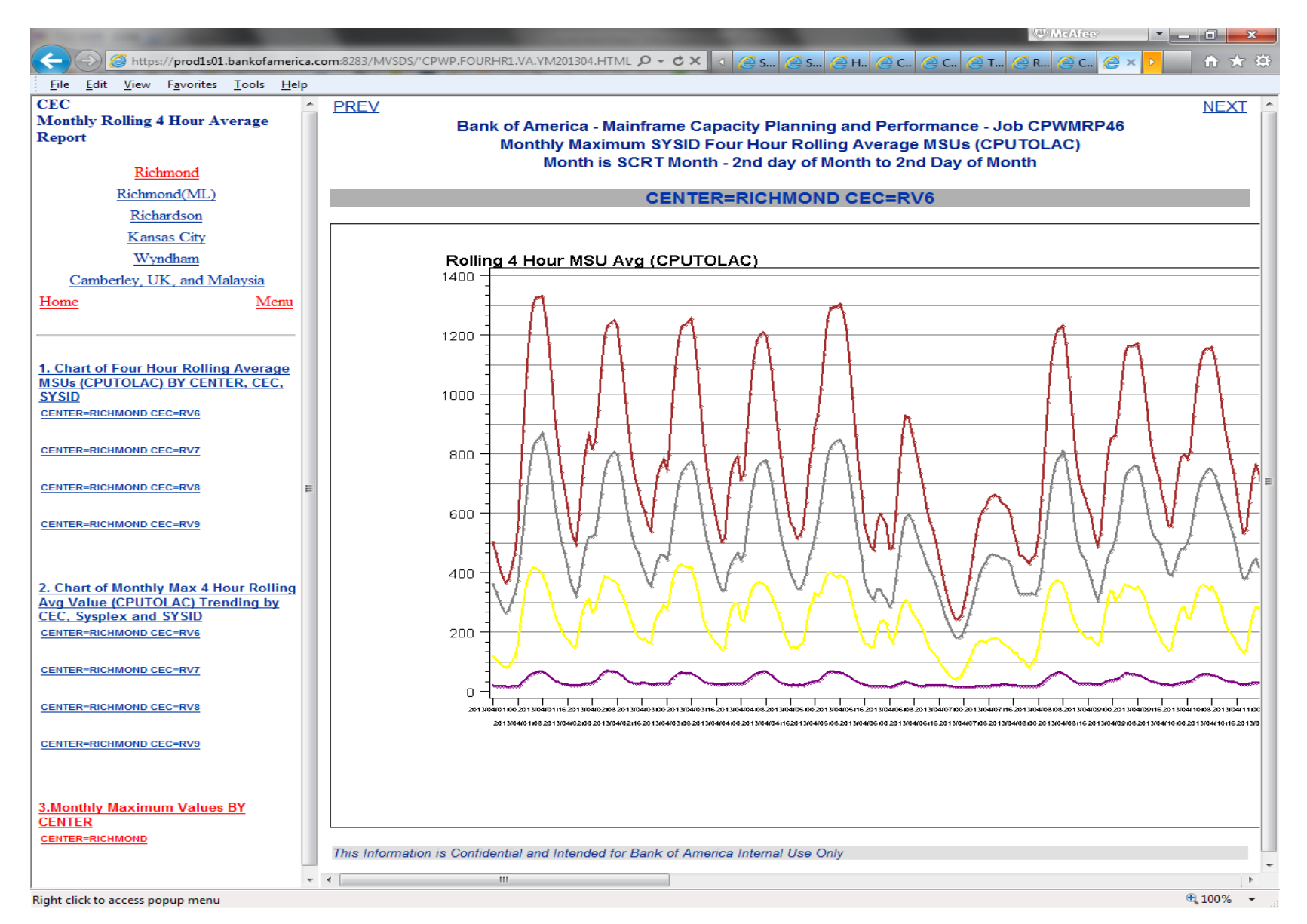

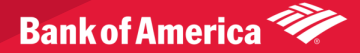

#### Examples – Graphical Reports – SAS PROC Gchart CEC OOCOD Usage

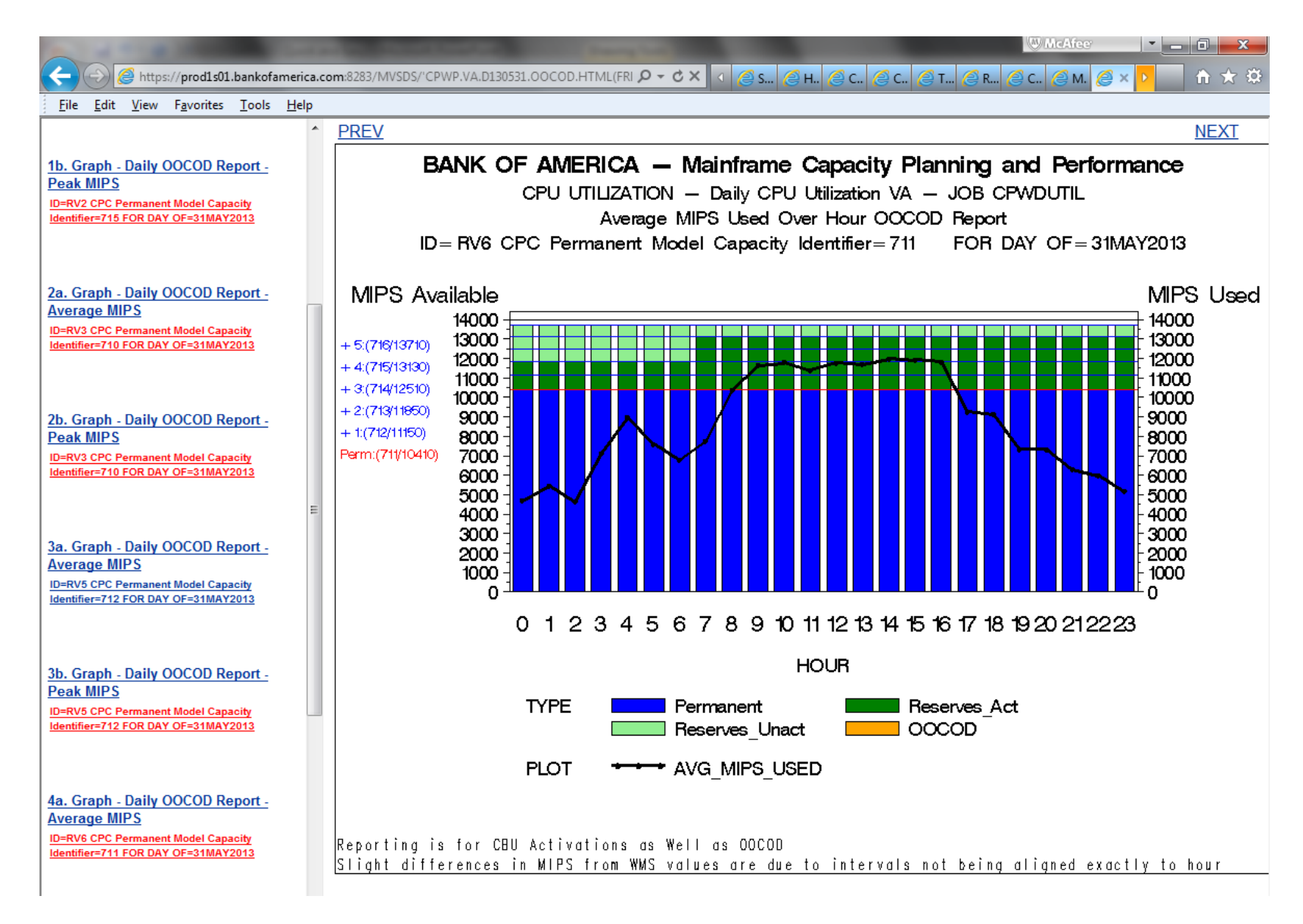

![](_page_41_Picture_2.jpeg)

#### Examples - Graphical Reports - SAS PROC Gchart Greplay tiled **RNI/L1MP Reports**

![](_page_42_Figure_1.jpeg)

![](_page_42_Picture_2.jpeg)

#### Apache Web Server

- z/OS Web Server changing to 'Apache' web server
- 'MVSDS' still supplied
- I have not been able to test, as we don't have 'Apache'

![](_page_43_Picture_4.jpeg)

### References

- Vincent DelGobbo and Cynthia L. Zender from SAS Institute have done very helpful papers on SAS tagsets.excelxp
- Also from SAS: [http://support.sas.com/rnd/base/ods/templateF](http://support.sas.com/rnd/base/ods/templateFAQ/MVSODS3.pdf) [AQ/MVSODS3.pdf](http://support.sas.com/rnd/base/ods/templateFAQ/MVSODS3.pdf)
- Also on [www.MXG.com](http://www.mxg.com/) under 'Downloads' section 'No More Downloading' paper by Patricia.

![](_page_44_Picture_4.jpeg)

![](_page_45_Picture_0.jpeg)

![](_page_45_Picture_1.jpeg)

![](_page_45_Picture_2.jpeg)